# *REGISTRE DES VALEURS FISCALES PM*

# *VISUALISATION ET EXTRACTION*

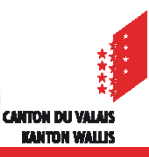

### **Registre des valeurs fiscales des Personnes Morales**

Dès le 1<sup>er</sup> janvier 2019 les valeurs fiscales des personnes morales (VFC) sont communiquées par l'intermédiaire du portail FidCom!

Avec cette nouvelle pratique, vous avez la possibilité de consulter le fichier en permanence.

Le système SAP met à jour hebdomadairement l'ensemble des valeurs fiscales (cadastrales – VFC et industrielles VFI) ainsi les corrections apportées par le Team administratif (VFC) et par le Bureau des TC (VFI) sont reportées dans le fichier.

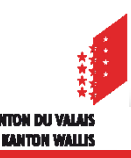

*Visualisation des valeur fiscales des PM (VFC\_VFI) dans FidCom*

#### **1. Connecter à Fidcom + Commune**

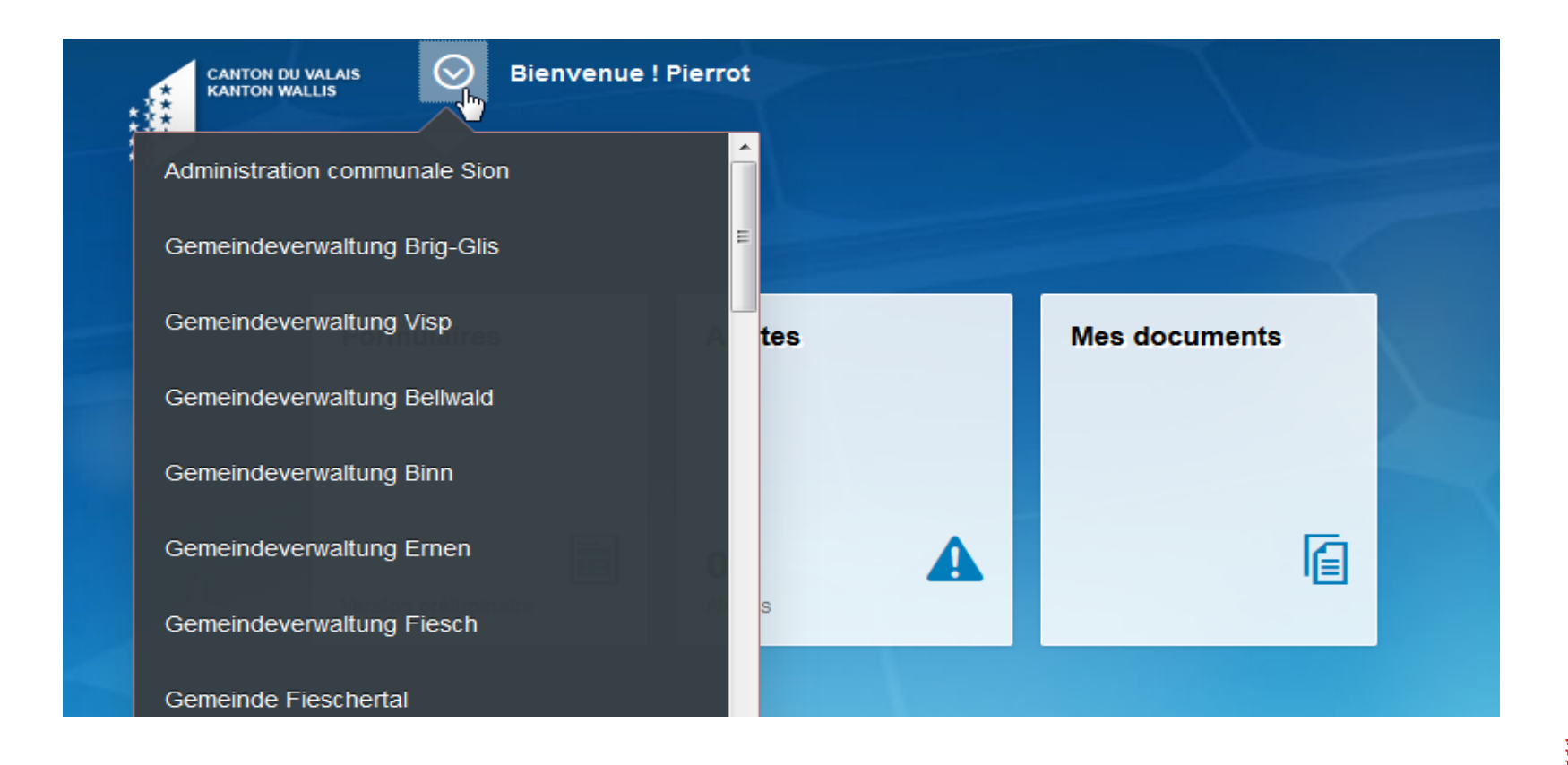

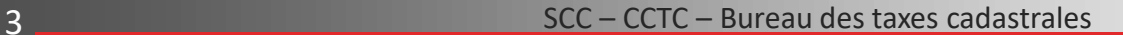

*Visualisation des valeur fiscales des PM (VFC\_VFI) dans FidCom*

#### **2. Cliquer sur la tuile «Formulaire»**

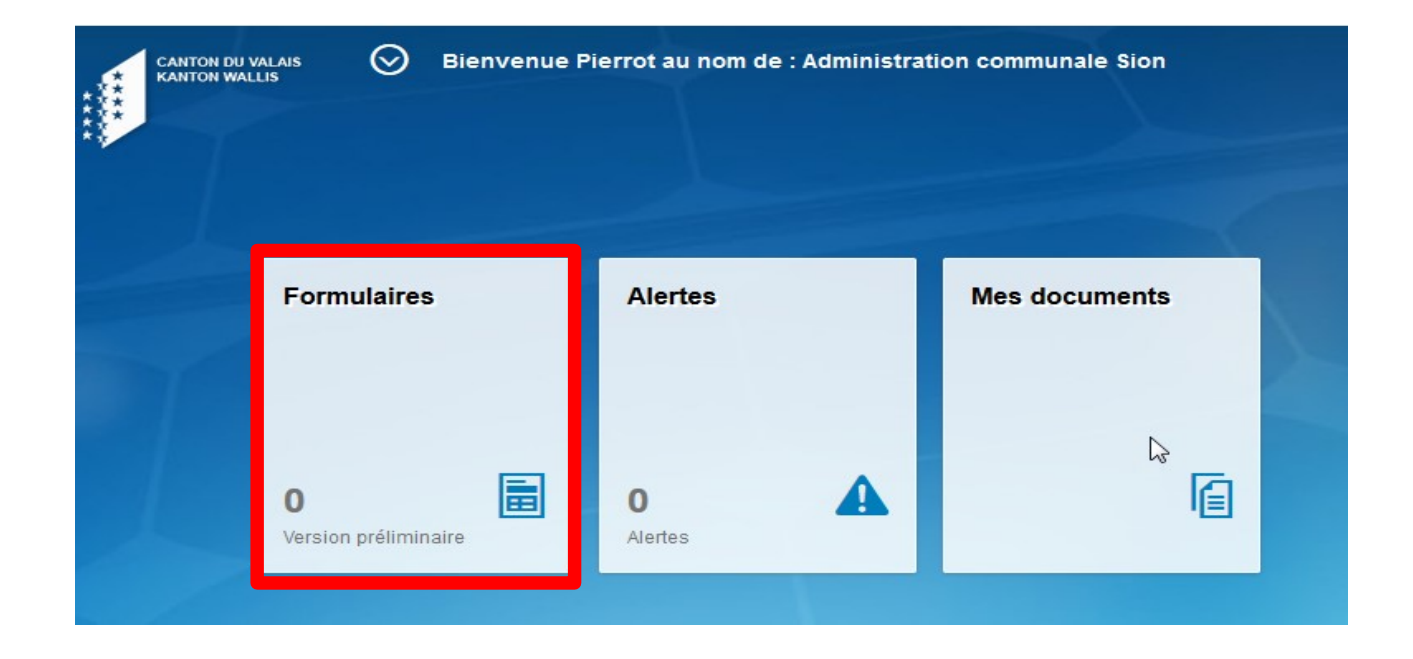

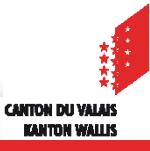

#### *Visualisation des valeur fiscales des PM (VFC\_VFI) dans FidCom*

#### **3. Sélectionner la flèche sur le menu déroulant et cliquer sur «Envoyé»**

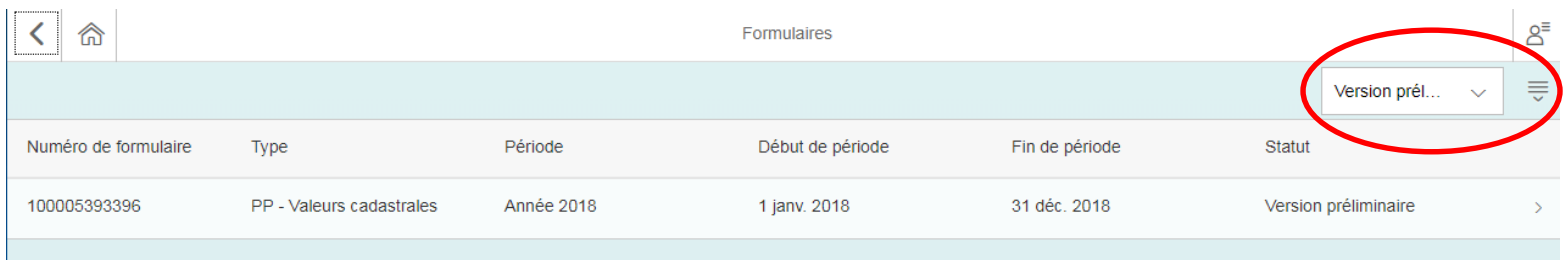

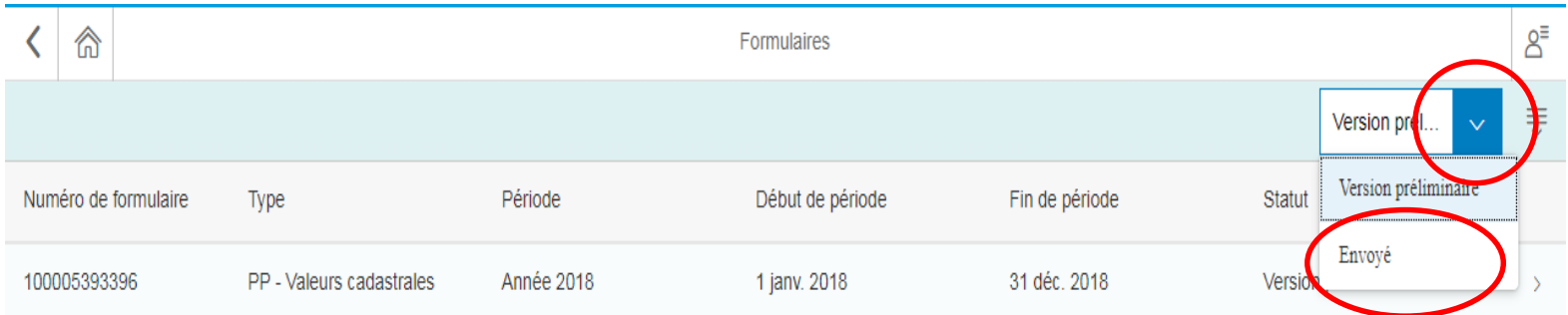

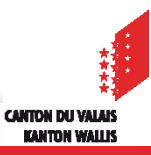

### *Visualisation des valeur fiscales des PM (VFC-VFI) dans FidCom*

#### **4. Choisir l'année et cliquer pour ouvrir le fichier**

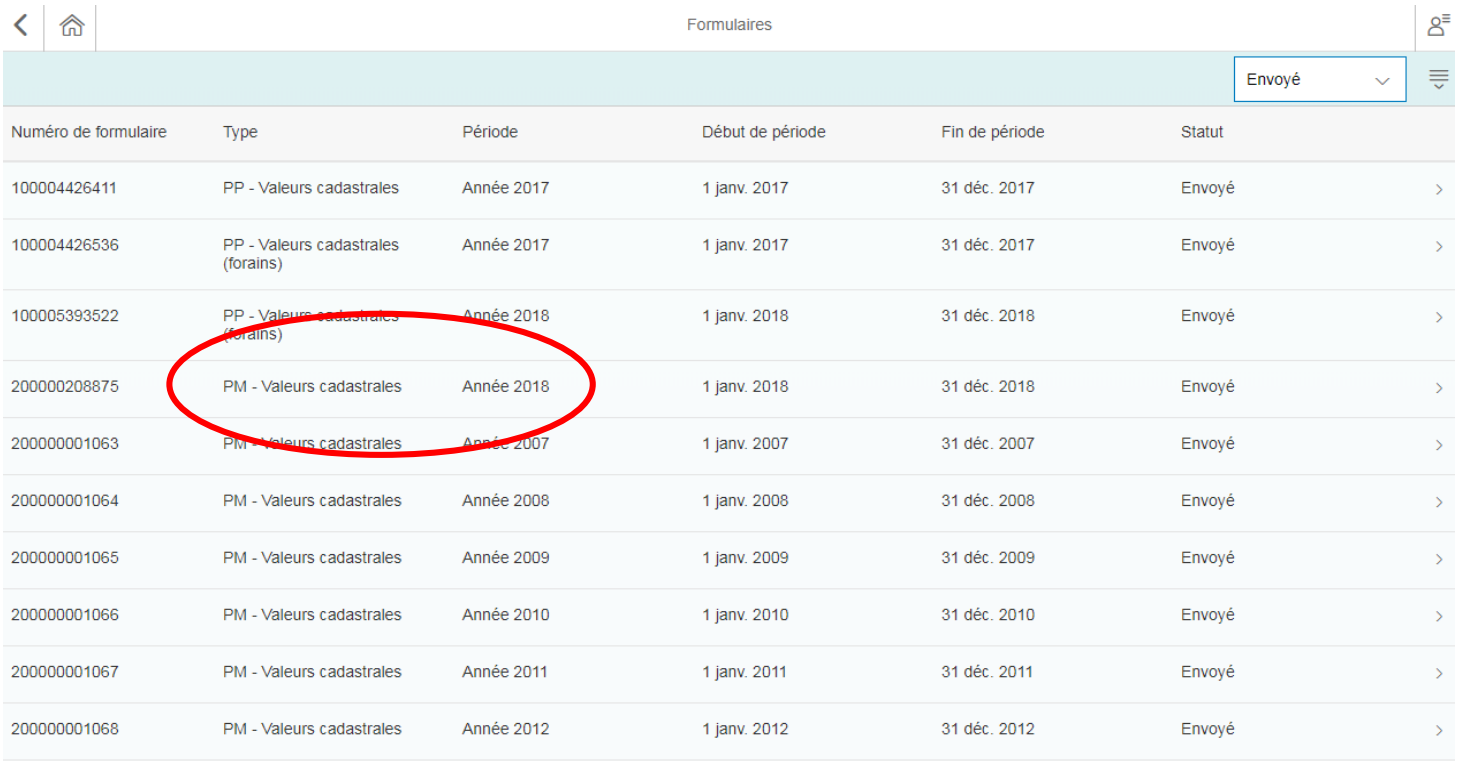

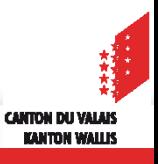

*Visualisation des valeur fiscales des PM (VFC-VFI) dans FidCom*

#### **5. Consulter et extraire les valeurs**

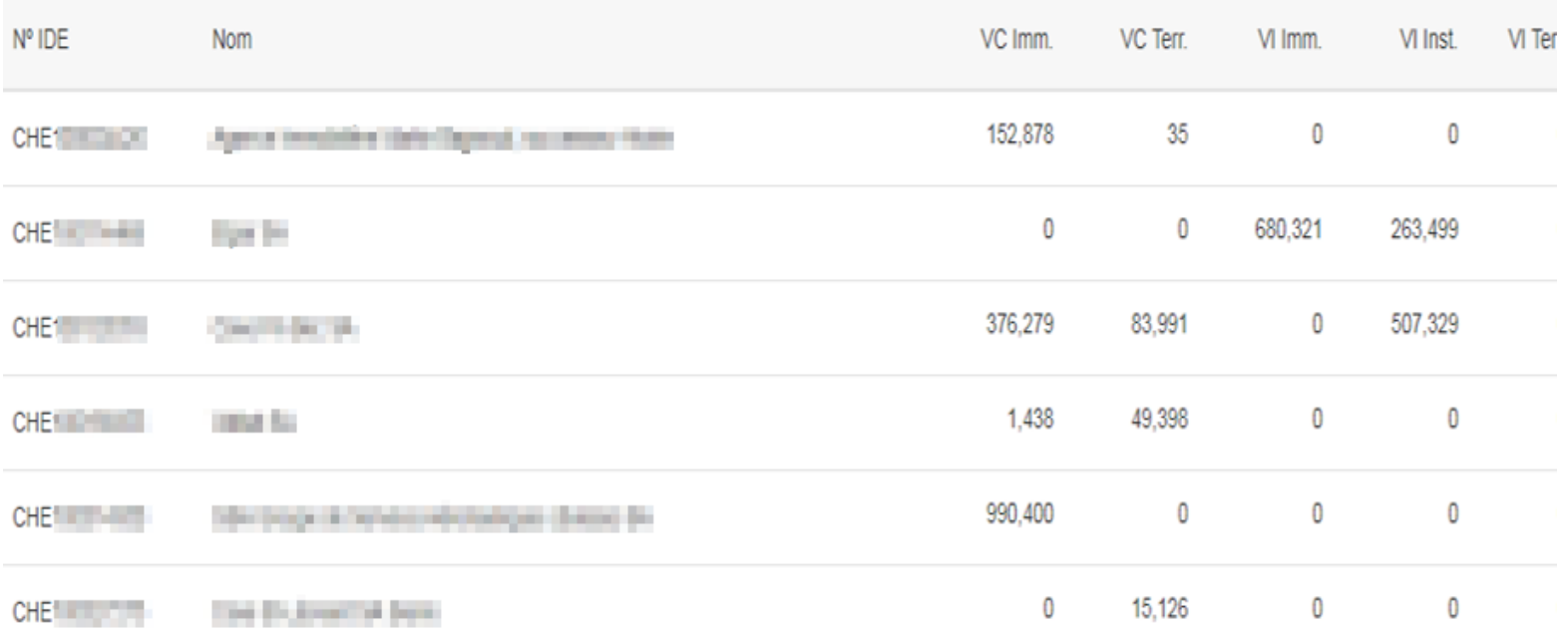

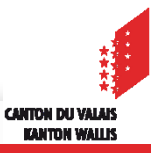